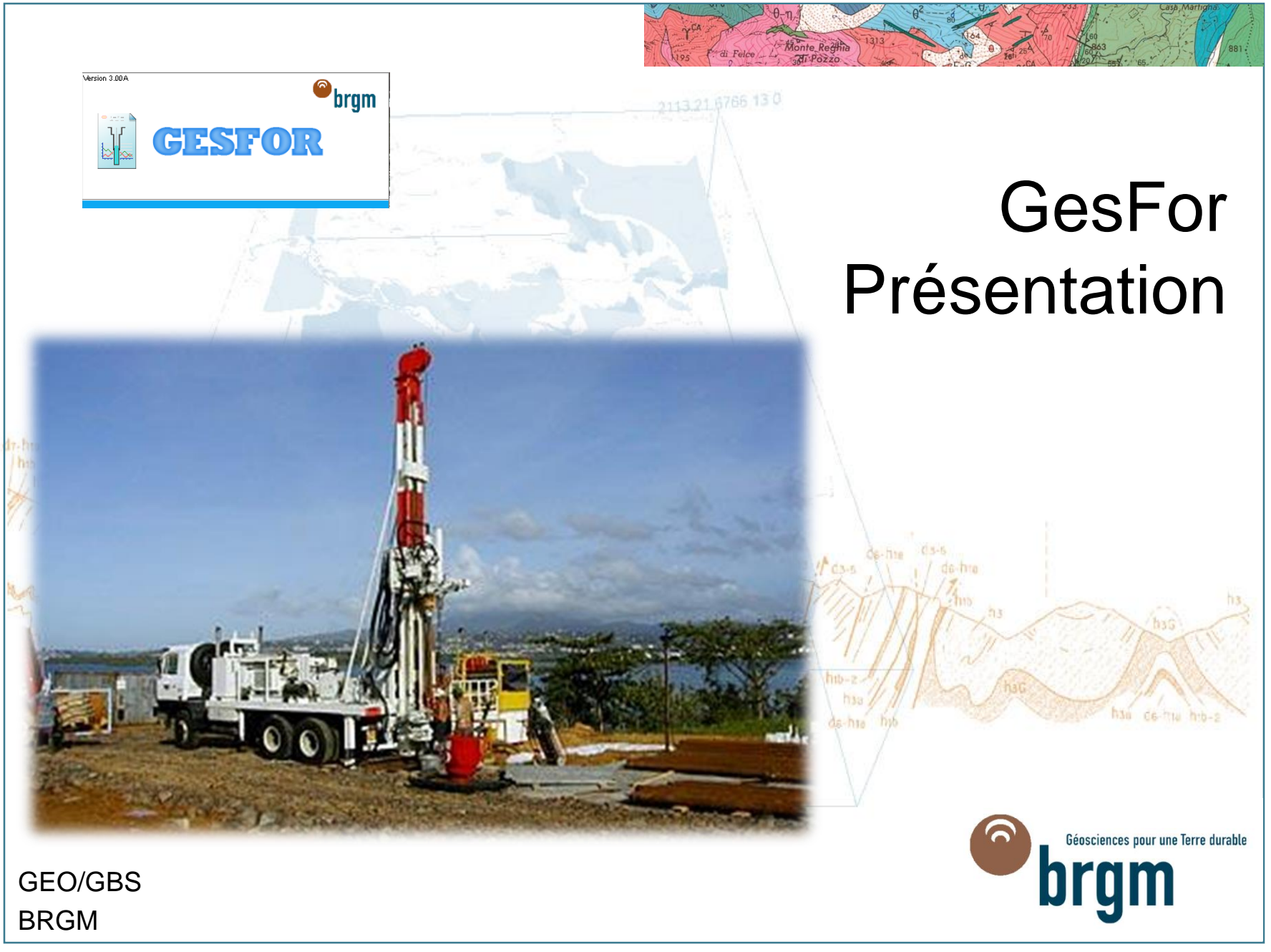

mardi 14 novembre 2017

## Pourquoi déclarer un ouvrage souterrain?

## > **Une obligation réglementaire**

- au titre du code minier
- tous les ouvrages de plus de 10 mètres de profondeur
- le rapport de fin de travaux est transmis au BRGM pour attribution de l'indice national et archivage des informations qu'il contient dans la BSS

## > **Pour mettre en valeur et préserver des ressources peu ou pas renouvelables**

- le BRGM gère les informations ainsi stockées et les met à disposition du public
- ces informations concernent : l'eau, la géothermie, les matériaux, les combustibles et les minerais

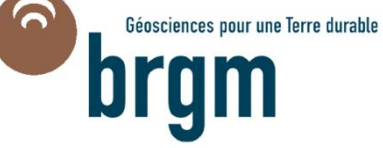

## Comment déclarer un ouvrage?

- > **Actuellement, par envoi d'un formulaire à la DREAL**
- > **A plus ou moins court terme, par Internet à l'aide du formulaire fourni avec GesFor sur l'ordinateur de l'usager qui l'adressera à la DREAL**

#### Fiche de déclaration unique préalable aux travaux souterrains

Déclaration commune aux différentes réglementations en vigueur concernant les travaux souterrains, la recherche, l'exploitation et l'usage de l'eau souterraine, à envoyer. AVANT les travaux, dans les délais définis au verso, à l'administration en charge du guichet unique (Définition et adresse), qui transmettra lorsque nécessaire aux autres administrations concernées.

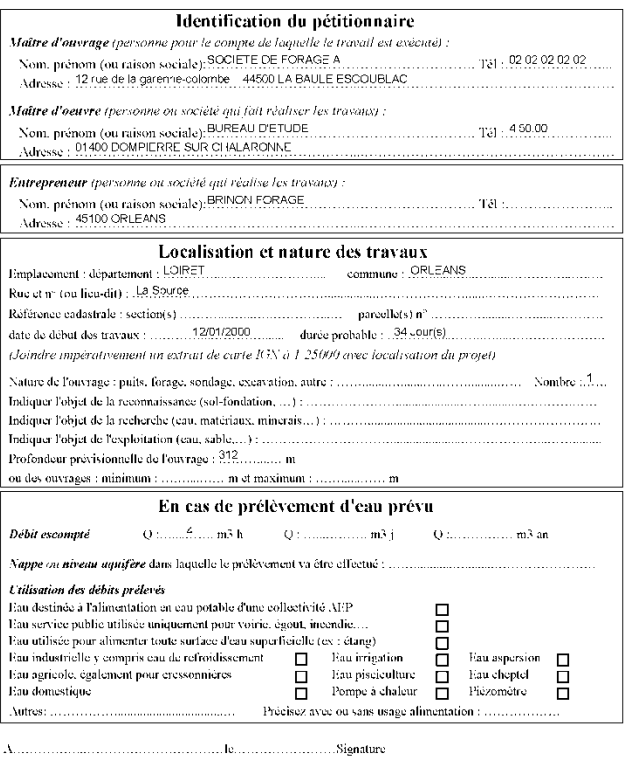

l explomatony continue dans le présen fomalotie ne secon utilisées que par les senies pérentés de la geanne de lo sancegarde, elles procenat donne<br>Beu à exerce du droit individeel d'accès dans tes conflitois présure parla

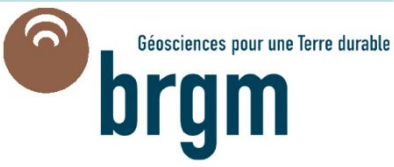

## Qu'est-ce que Gesfor ?

## > **Un outil de gestion d'ouvrages pour les foreurs :**

- Saisie des données
- Suivi de chantier
- Traitement de données
- Impression d'un dossier technique...

## > **Un outil pour les SGR en vue de faciliter l'intégration dans la BSS des données provenant des foreurs**

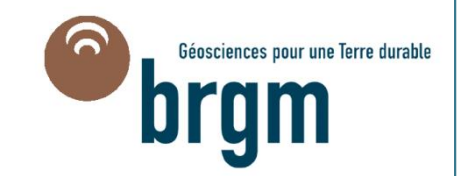

# **Outil pour générer un dossier technique**

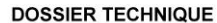

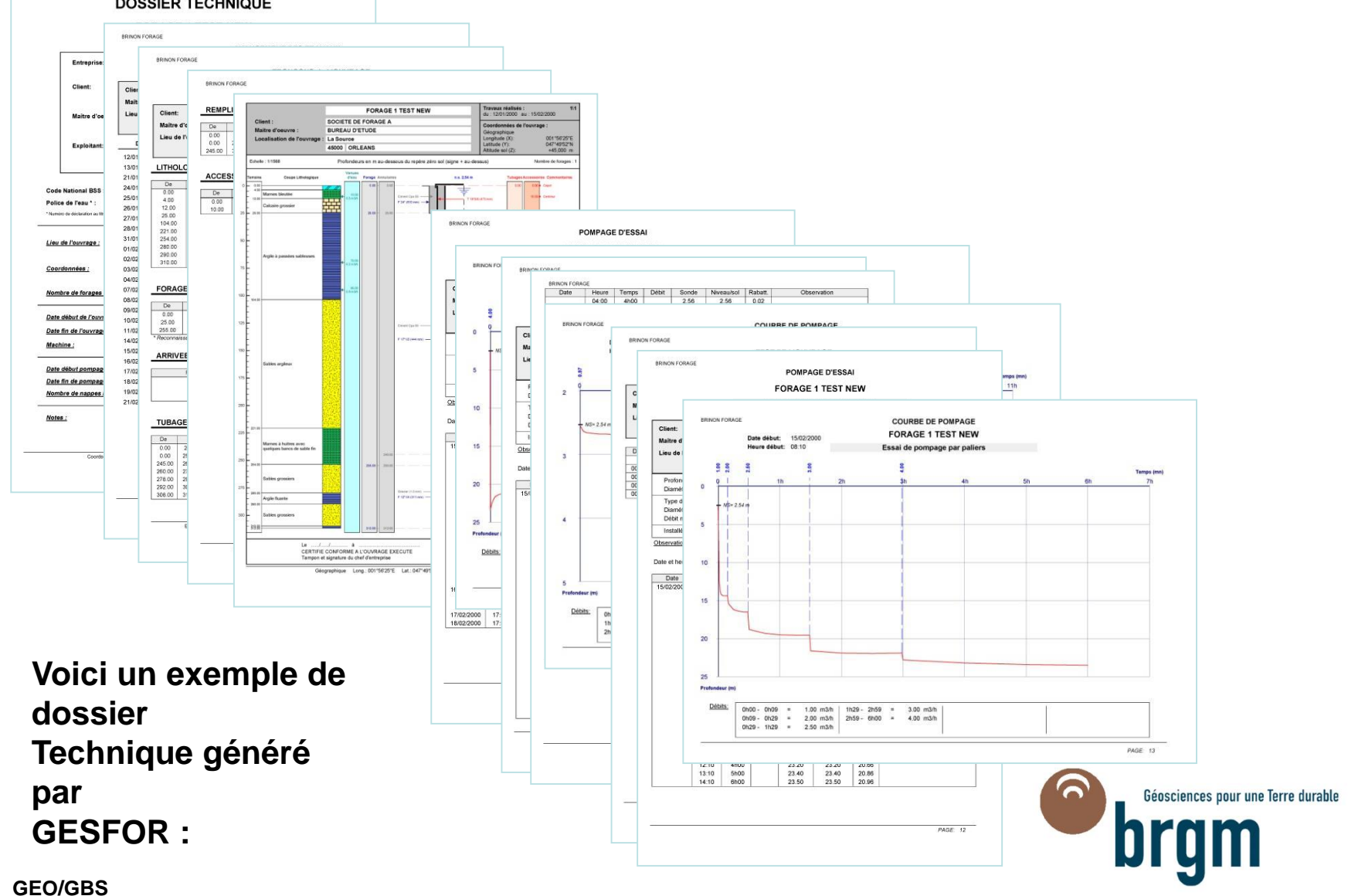

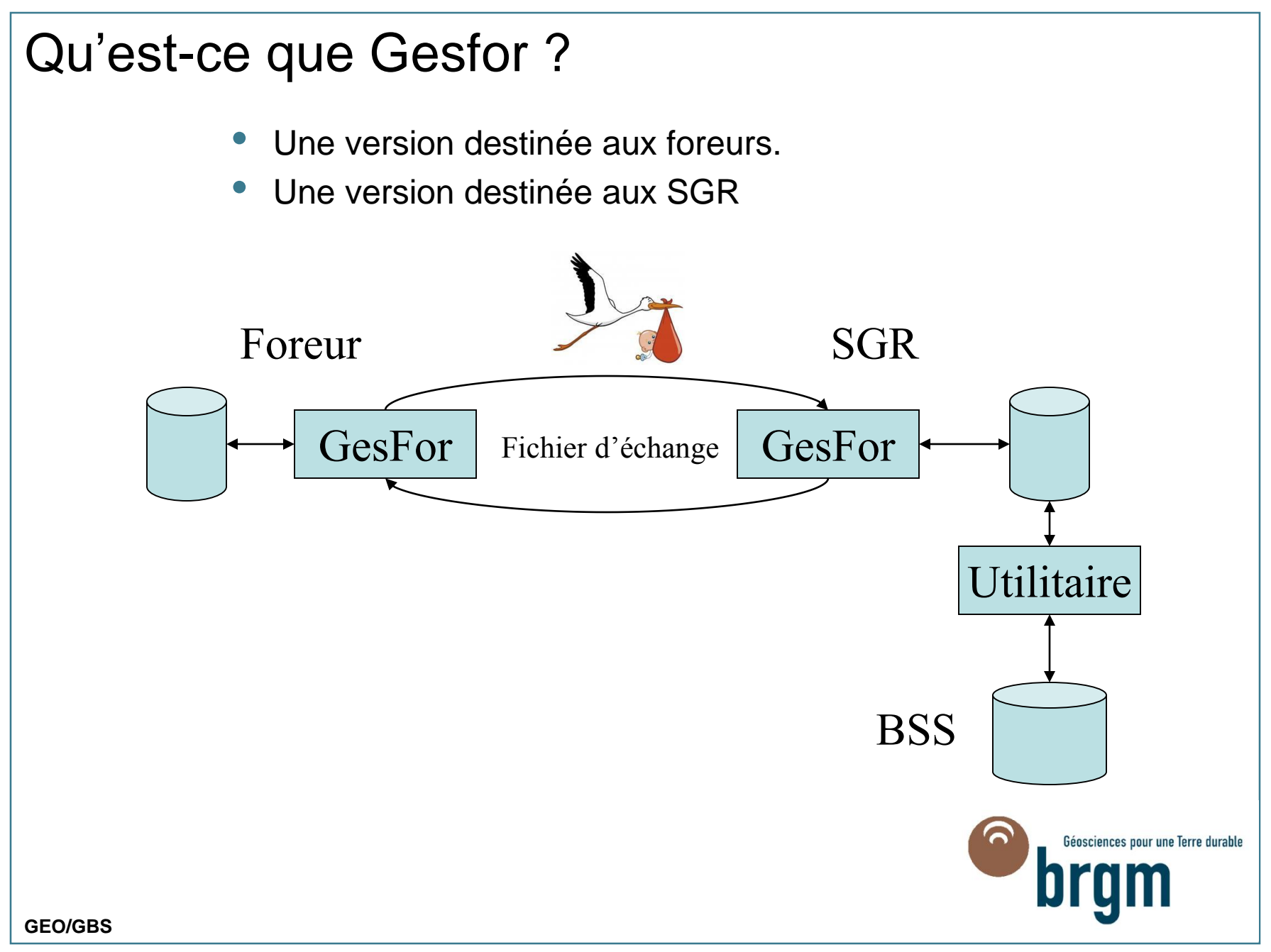

## Les fonctions de Gesfor Foreur :

- Téléchargement de l'application (<http://www.brgm.fr/logiciels/gesfor/> )
- Configuration et Installation de l'application
- Aide en ligne (F1) et bulles d'information dynamique
- Déclarer un ouvrage, nouveaux formulaires de déclaration
- Créer un ouvrage
- Localiser un ouvrage
- Saisir les informations d'un ouvrage, le dupliquer
- Imprimer le dossier technique d'un ouvrage
- Enregistrer l'avancement des travaux
- Gérer l'annuaire clients, entreprises, salariés ...
- Transmettre un ouvrage au BRGM
- Gérer : Réindexer, Épurer
- Gérer : Sauvegarder, Archiver, Importer, Exporter
- Visualiser les ouvrages sous InfoTerre™

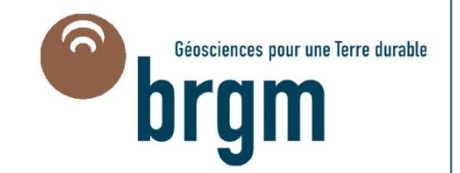

# Configuration système requise et Installation :

### **Configuration système requise**

- Un ordinateur personnel doté d'un processeur Pentium ® (ou compatible)
- Windows 95 ® à Windows 7 ®.
- 32 à 128 Mo de mémoire RAM suivant la version de Windows.
- 25 Mo d'espace disque disponible.
- paramètres d'affichage de l'écran à 1024x768 pixels (recommandé pour faire apparaître la coupe en entier)

### **Instructions d'installation**

- Les instructions sont situées dans le fichier LisezMoi.htm sur le cédérom ou dans le fichier ZIP obtenu par téléchargement.
- Pour installer GesFor double-cliquez sur "install.exe".
- Le logiciel GesFor reste propriété du BRGM. Il ne peut être dupliqué sans autorisation écrite de ce dernier.

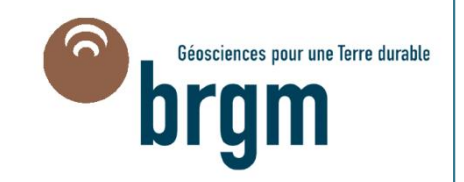

## Comment ça marche?

### > **Installation de GESFOR**

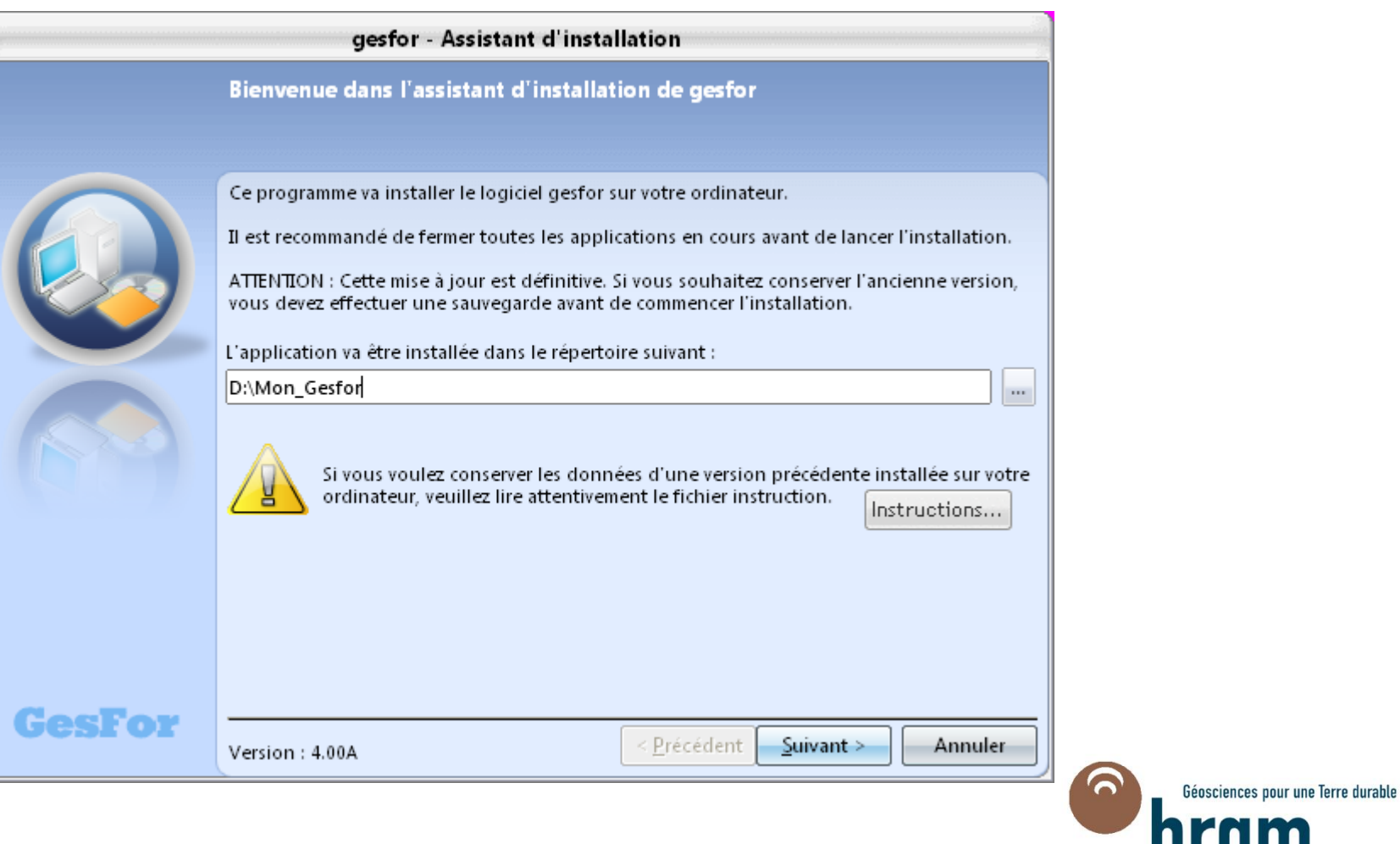

#### **GEO/GBS**

ы үш

## Comment ça marche?

## > **Description d'un ouvrage**

- nouvel ouvrage
- mise à jour d'une description existante

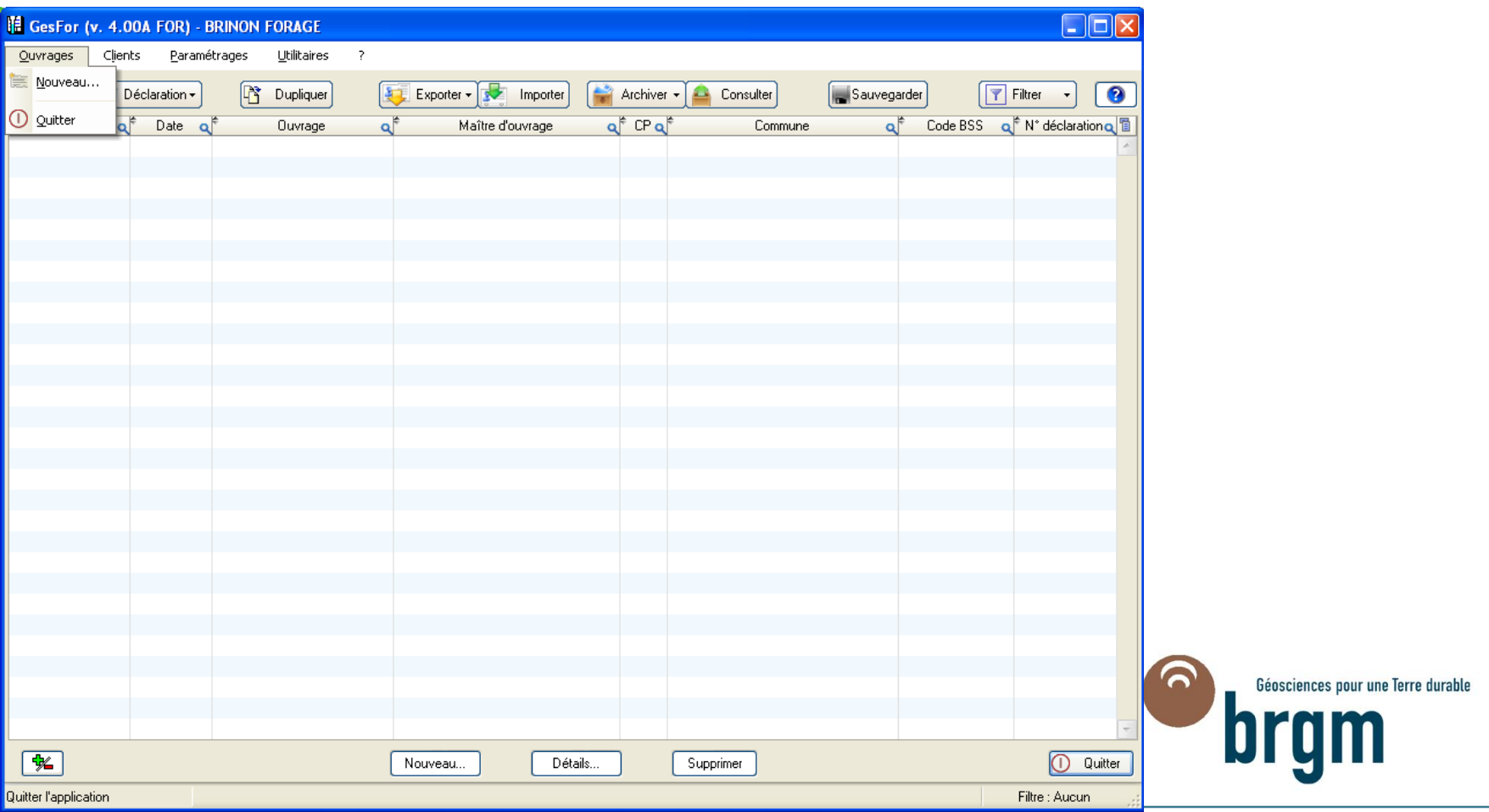

mardi 14 novembre 2017

## Comment ça marche?

> **Utilisation de l'onglet « Ouvrage » pour décrire un nouveau forage**

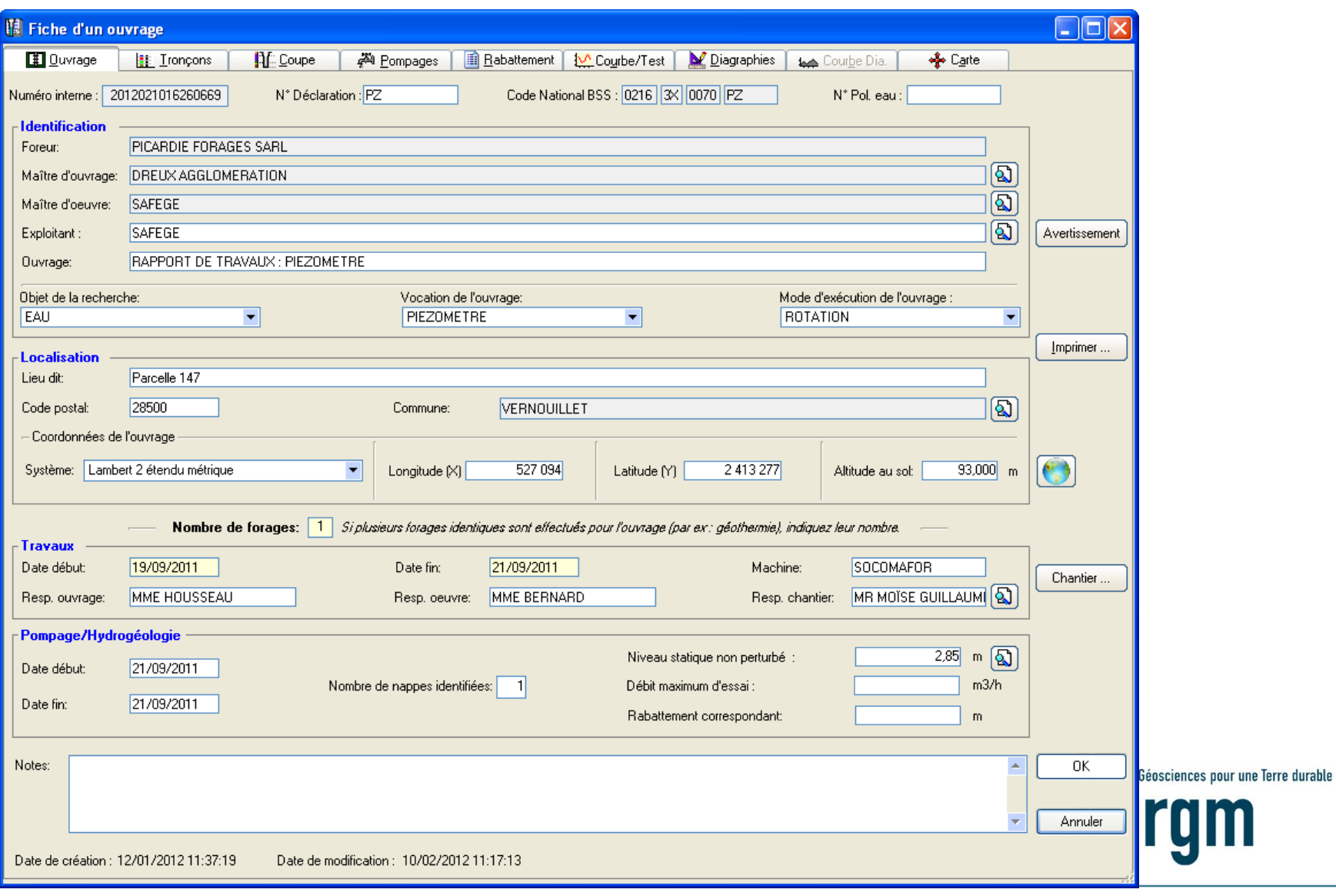

## Les autres services de GesFor

- Onglet Géothermie
- Coupe standard (lithologie)
- Coupe technique :
	- Coupe du mode de forage
	- Coupe technique de l'équipement de l'ouvrage (tubage)
	- Coupe technique des cimentations de l'ouvrage
	- Coupe technique des garnitures (massif filtrant) de l'ouvrage
- Essais de pompage:
	- Caractéristiques de différents essais de pompages
	- Tableau de mesures de rabattement d'une nappe pendant un essai de pompage
	- $-$  Courbe de rabattement de la nappe en fonction du temps
	- Test de l'ouvrage et courbe caractéristique
- Impression de documents de chantier

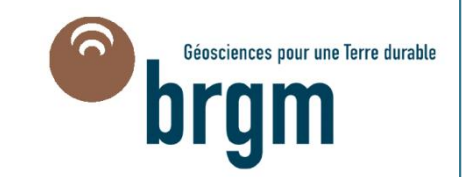

## Onglet « Géothermie » :

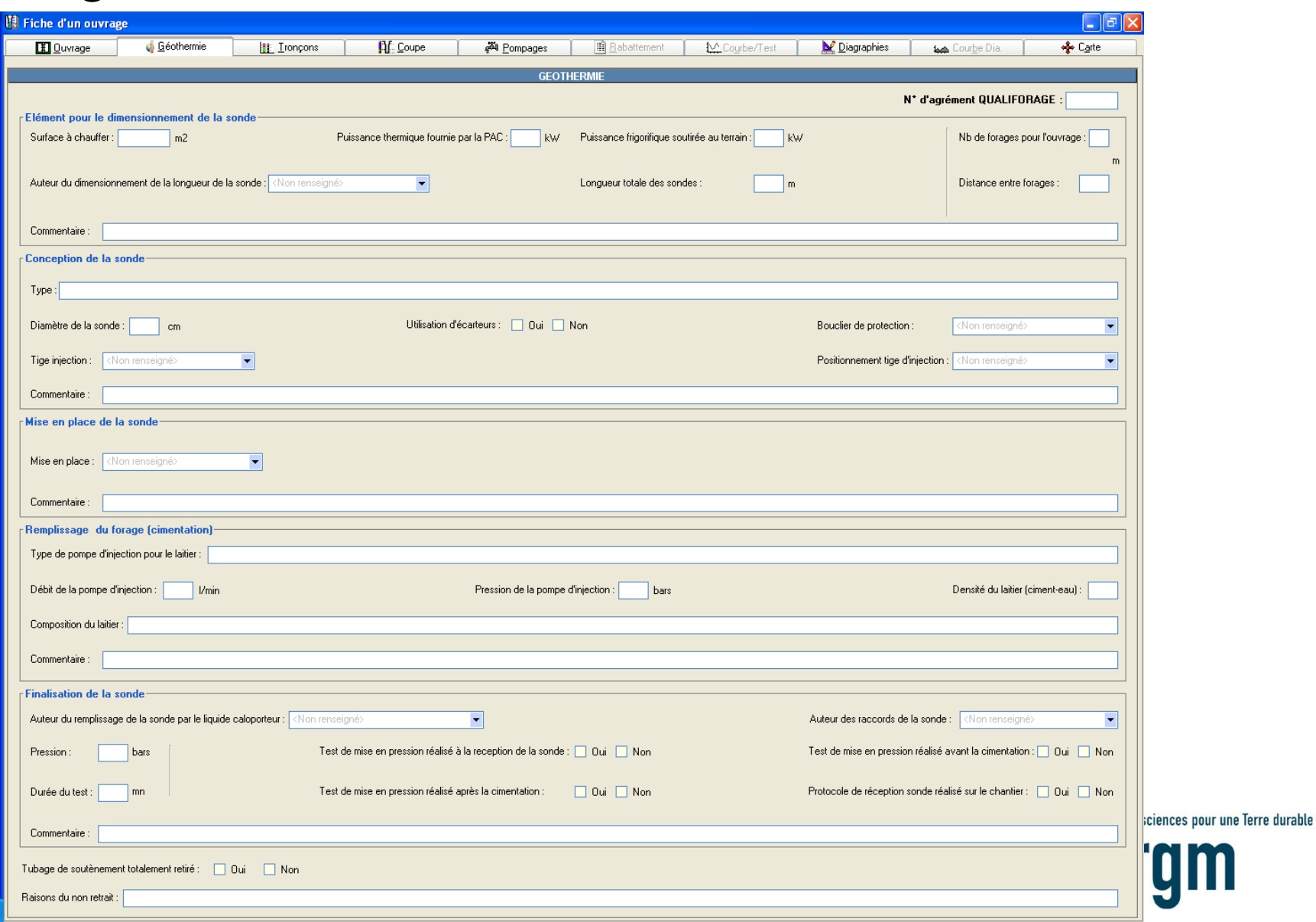

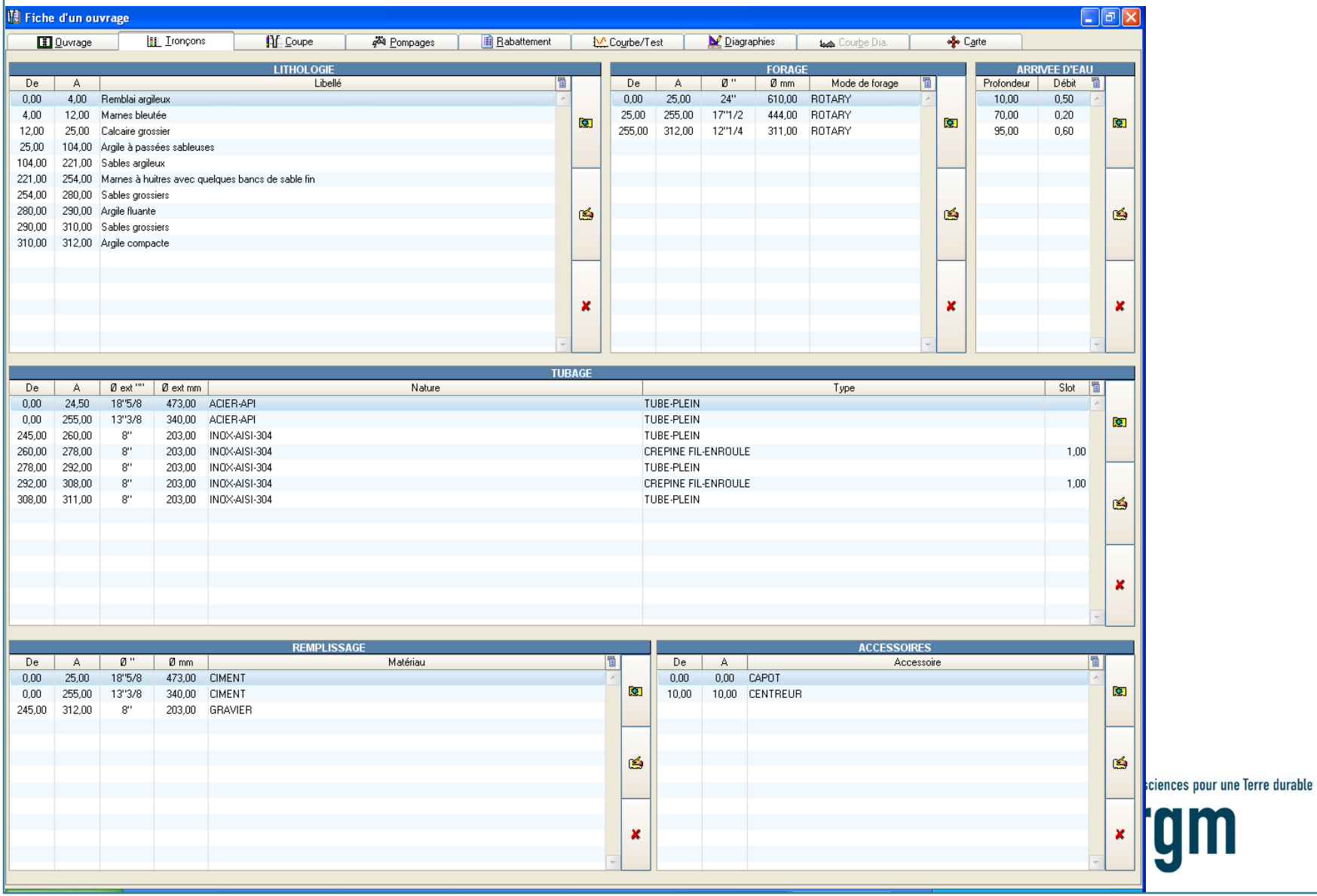

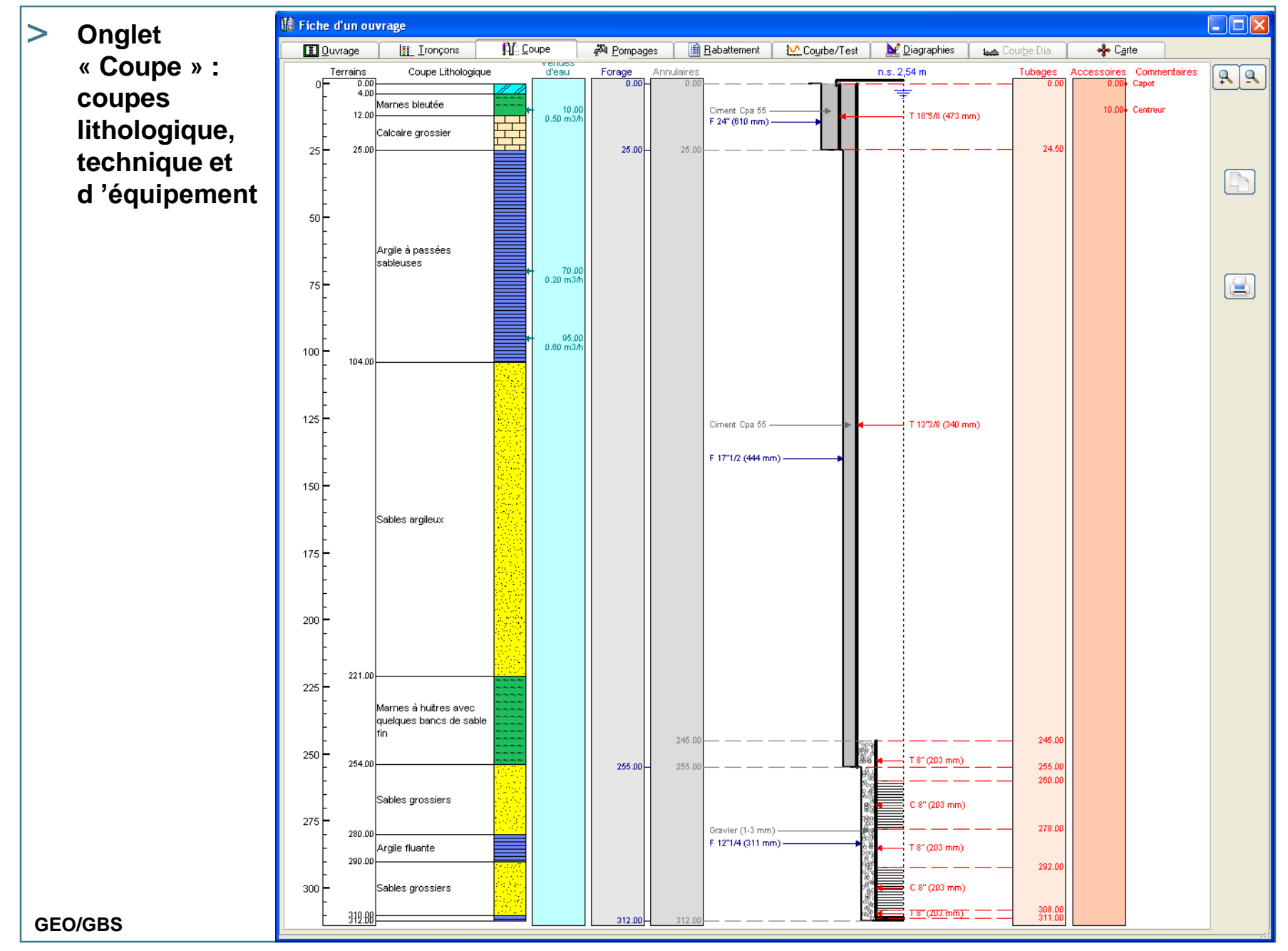

mardi 14 novembre 2017

### > **Saisie des profondeurs et caractéristiques d'un tronçon de forage**

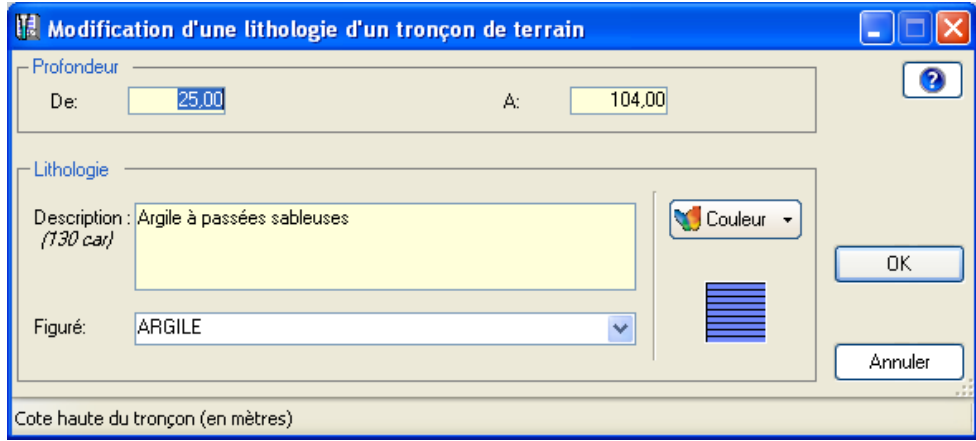

## > **Fenêtre récapitulative des tronçons lithologiques**

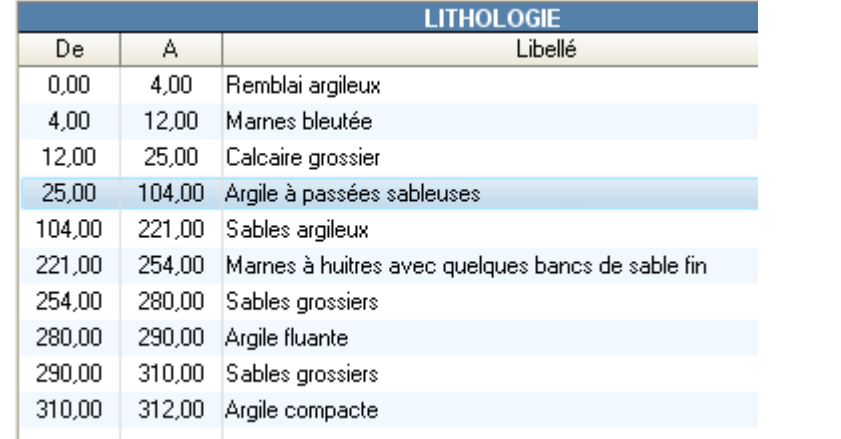

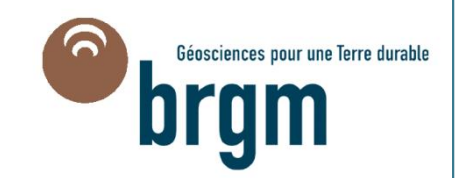

## > **Coupe technique du mode de forage**

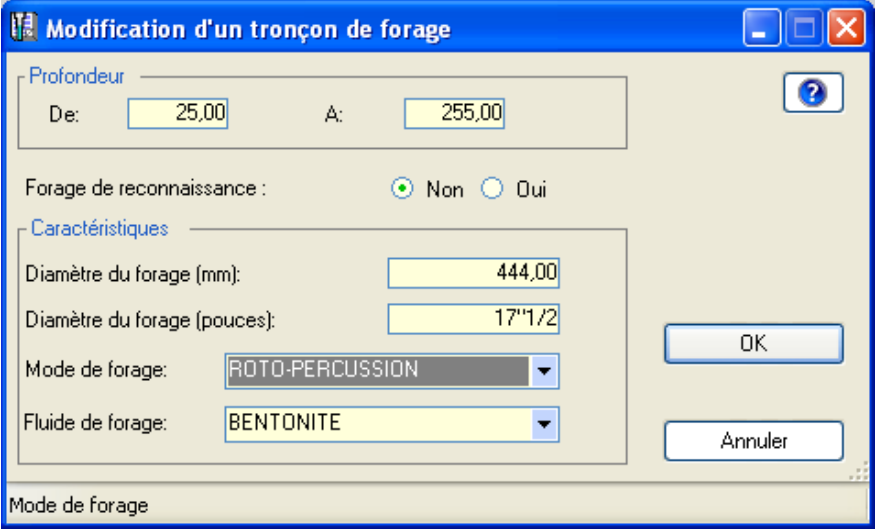

### > **Récapitulation des tronçons de forage**

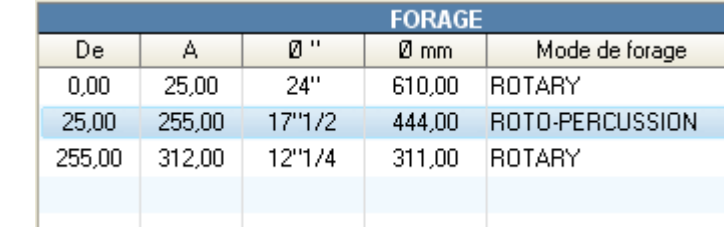

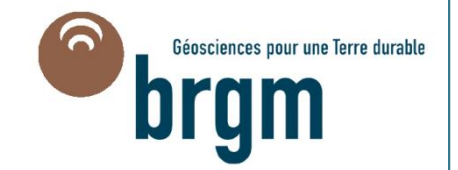

### > **Coupe technique de l'équipement : tubage**

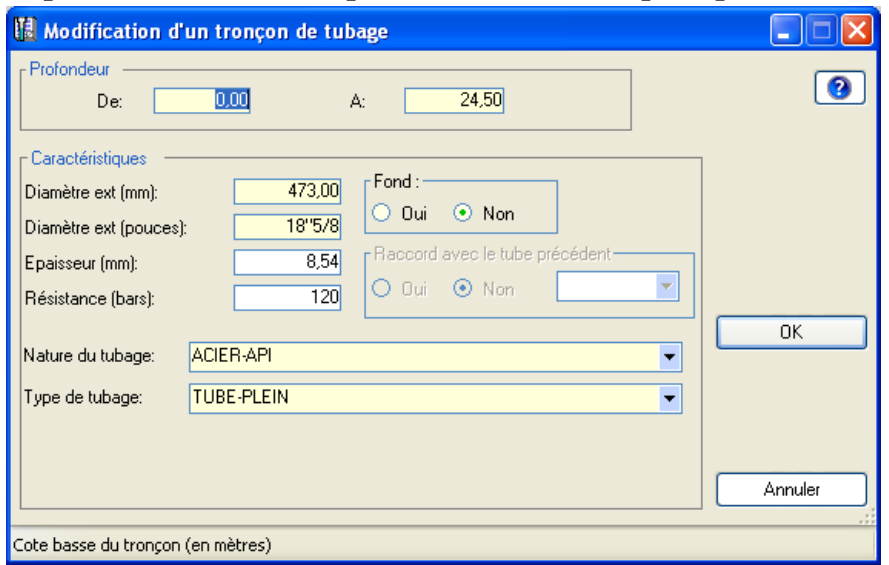

### > **Récapitulation des tronçons d 'un tubage**

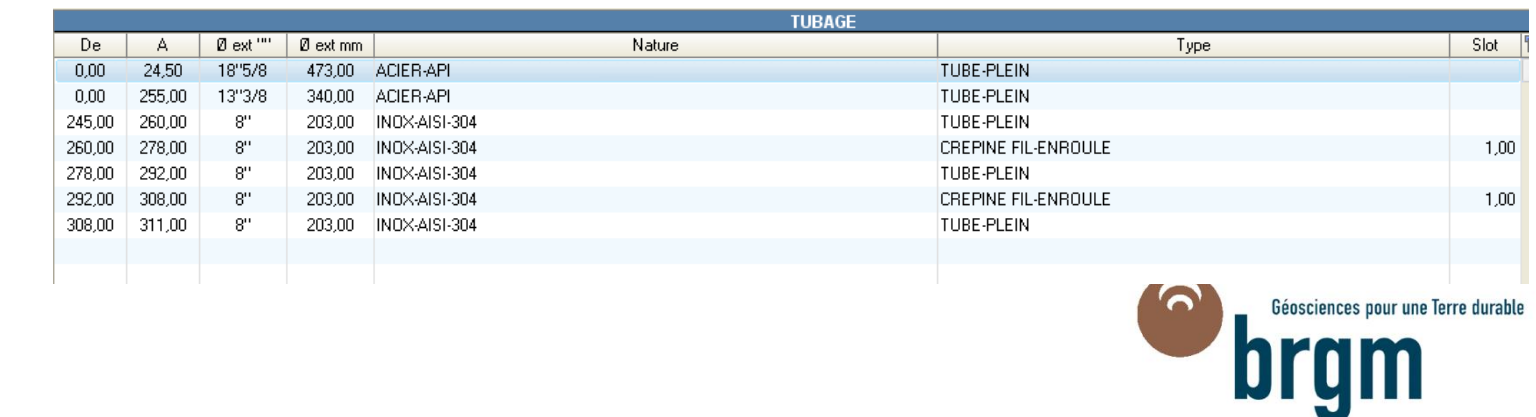

### > **Coupe technique des cimentations**

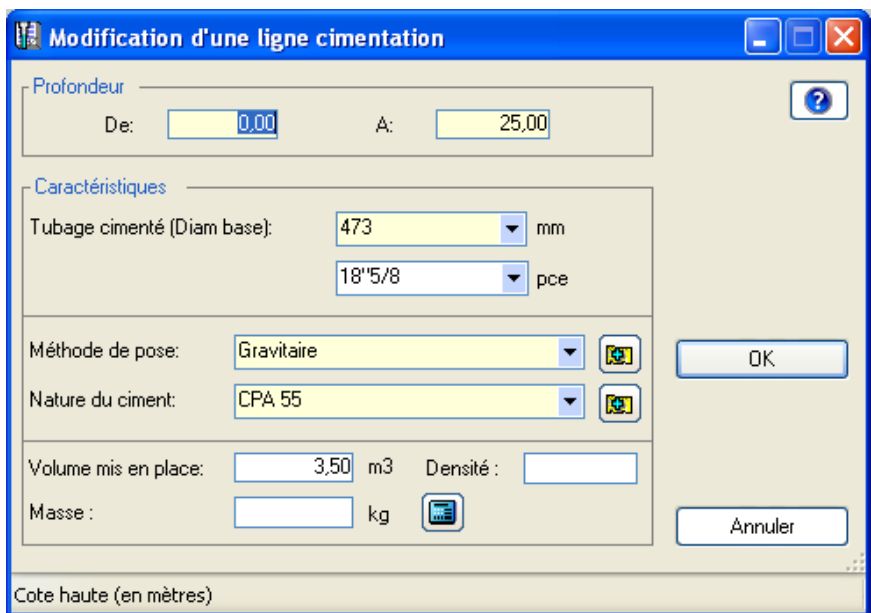

### > **Récapitulation des tronçons d'une cimentation**

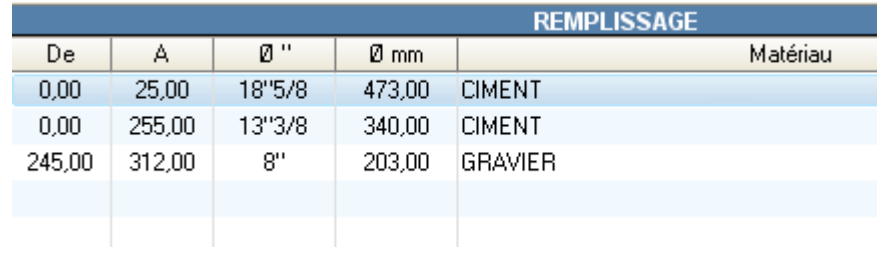

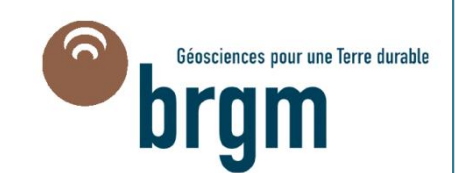

### > **Coupe technique des garnitures : massif filtrant**

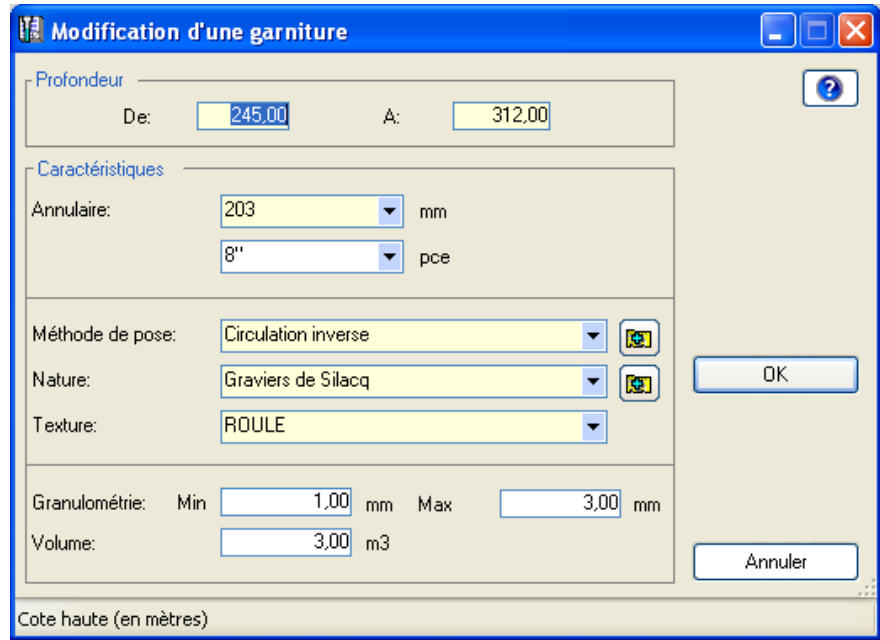

### > **Récapitulation des tronçons d'une garniture**

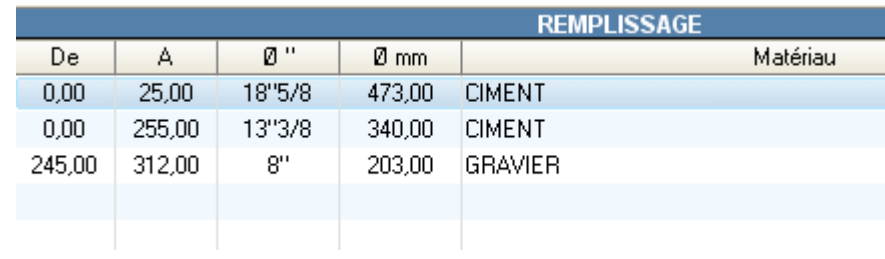

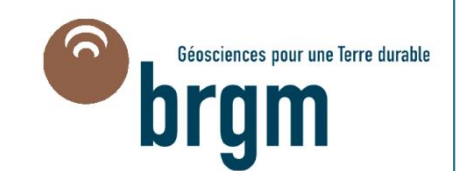

## Onglet « Pompages »

## > **Saisie des données des caractéristiques du pompage**

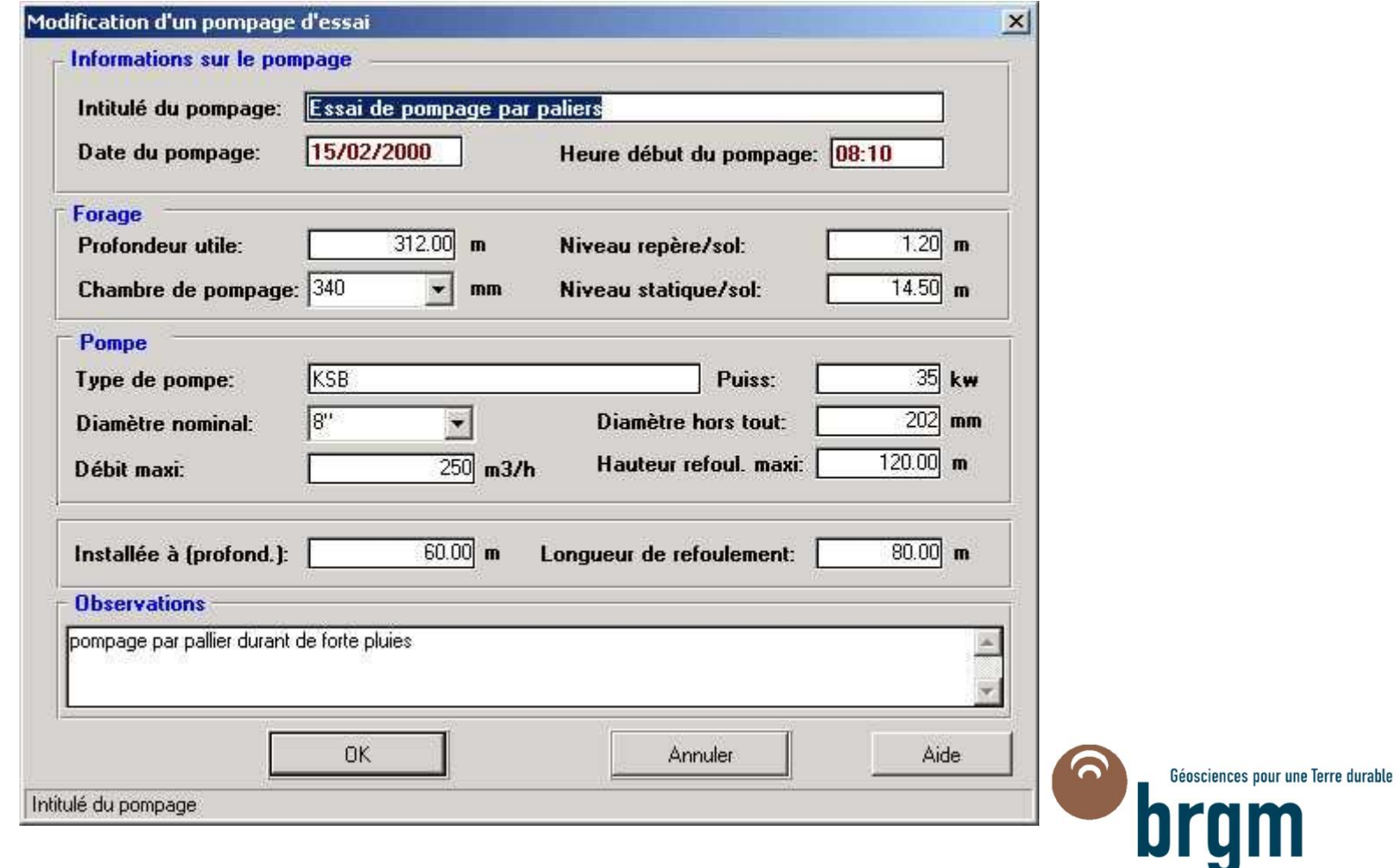

## Onglet « Pompages »

### > **Récapitulation de différents essais de pompage**

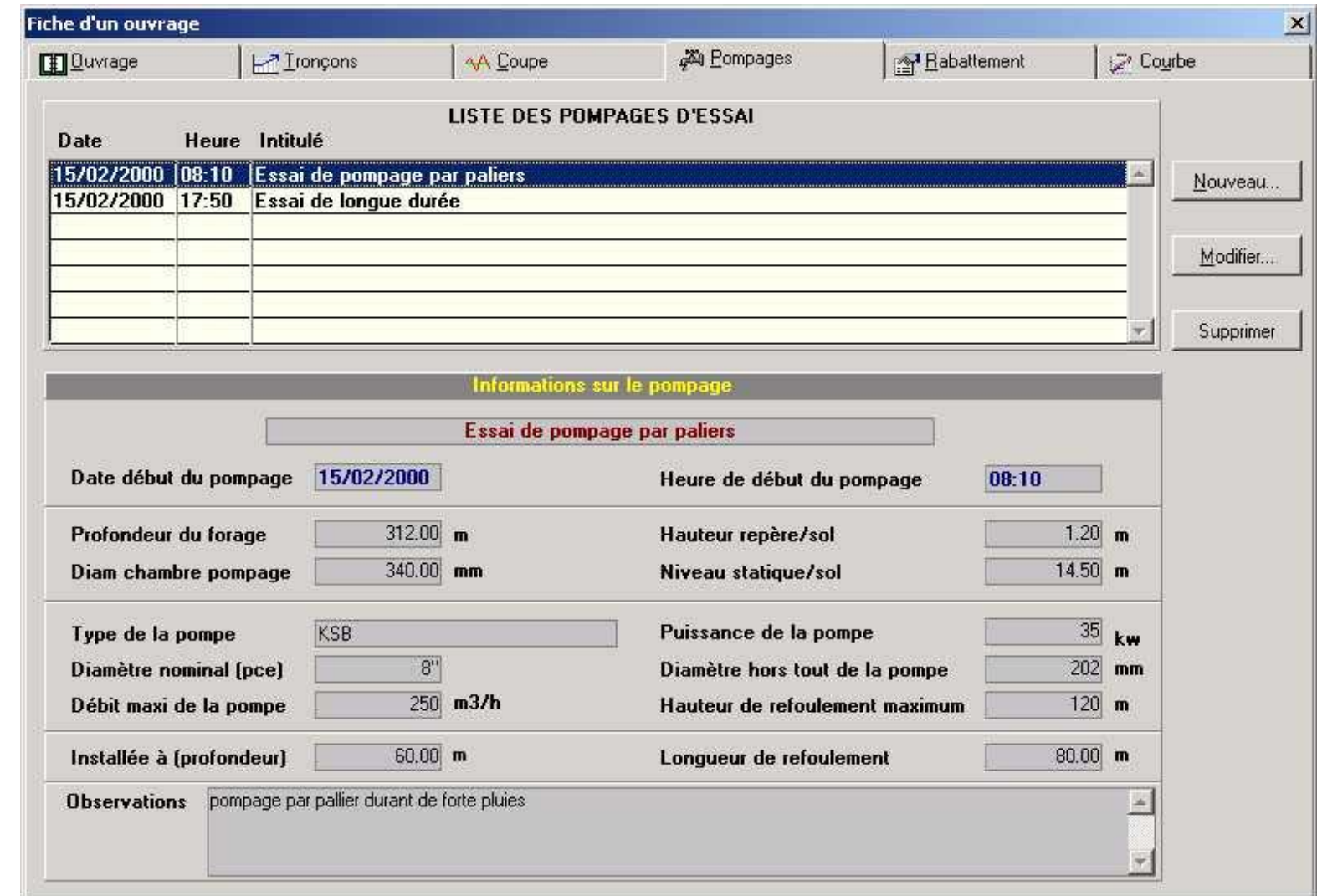

## Onglet « Rabattement »

### > **Mesures de rabattement d'un essai de pompage**

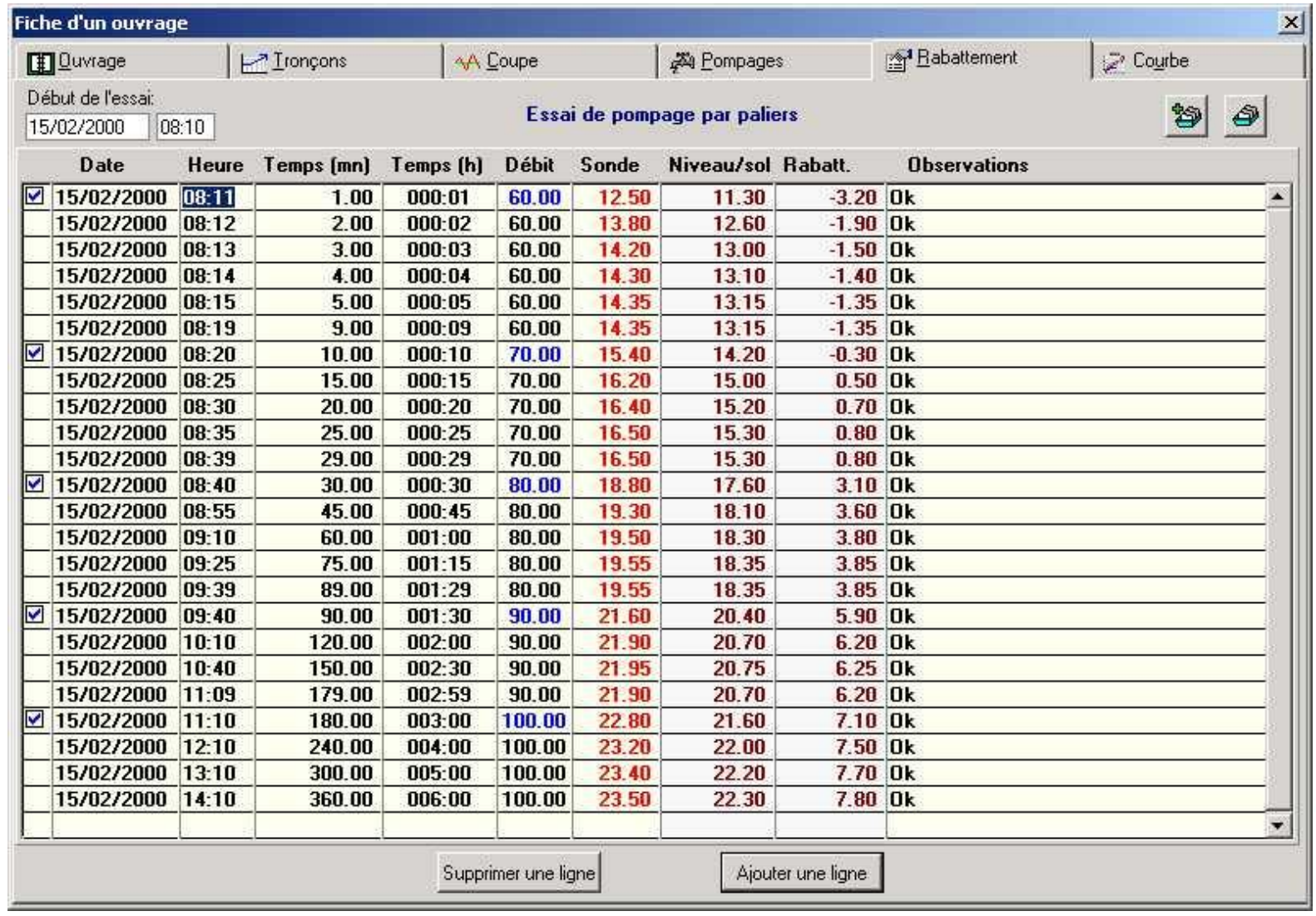

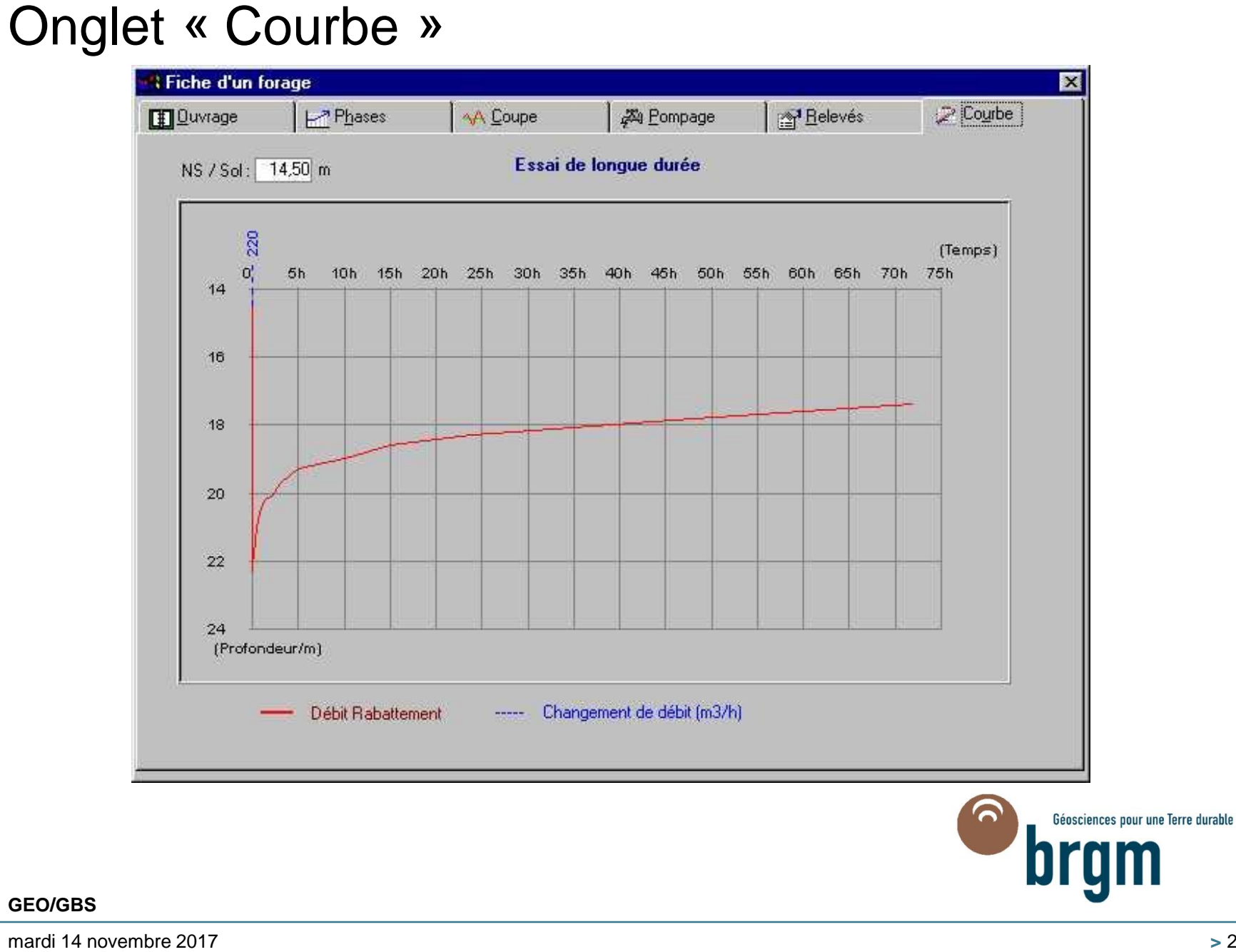

# Test de l'ouvrage et courbe caractéristique > **Il est possible de demander un test de l'ouvrage comme dans la figure ci-dessous**

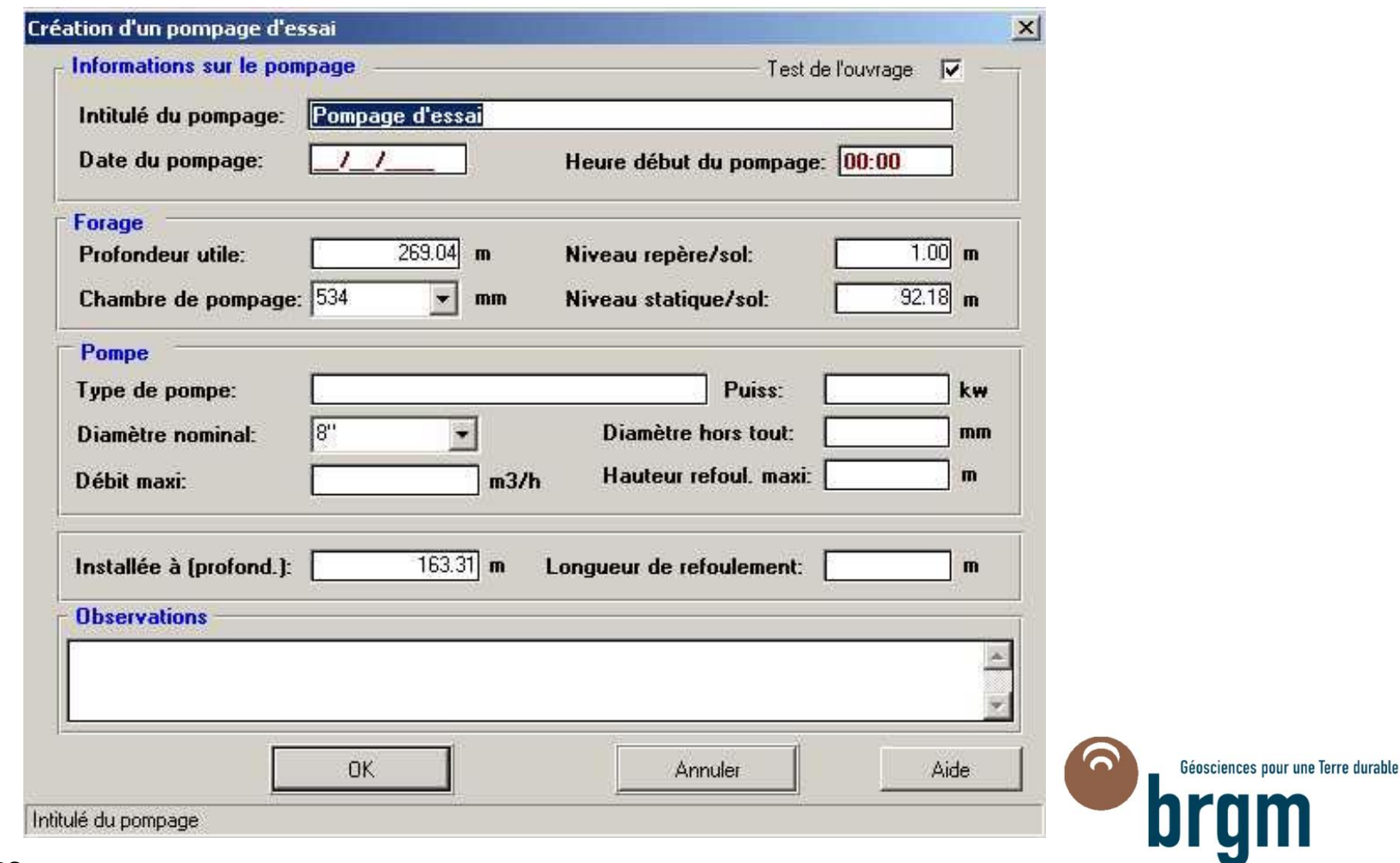

# Test de l'ouvrage et courbe caractéristique

## > **Le test est alors lisible à partir de l'onglet « Test de l'ouvrage » qui apparaît désormais**

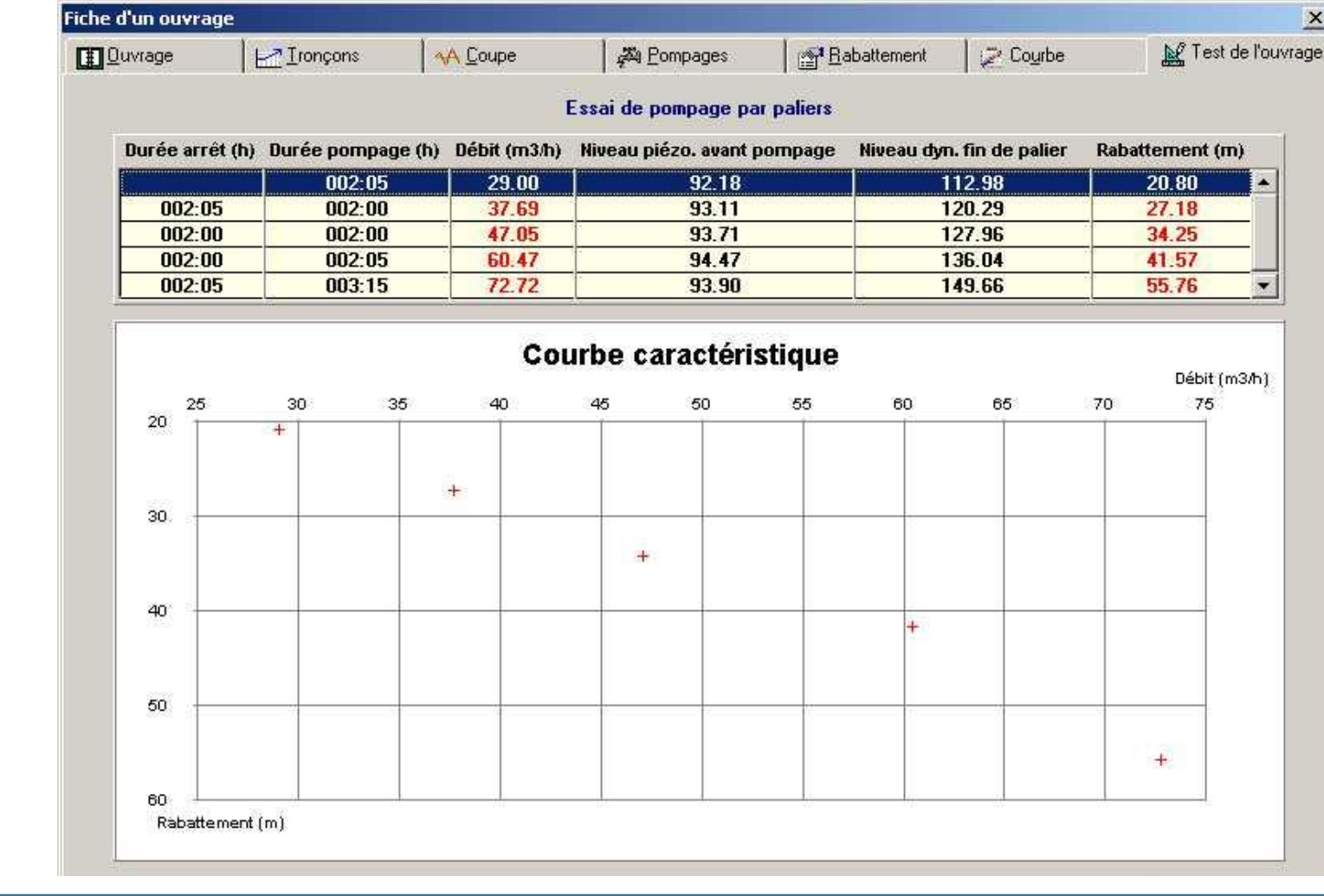

mardi 14 novembre 2017

## Sauvegarde/Archivage/Import-Export:

*A - La sauvegarde* sert à créer un double des fichiers de la base de données. Ce double pourra être utilisé pour récupérer les forages sauvegardés si la base de données active est endommagée.

### *La base de données reste inchangée.*

### *B - L'archivage est un rangement des forages anciens.*

L'approche la plus simple consiste à créer des archives année par année tout en gardant les forages les plus récents dans la base (par exemple créer en novembre 2004 une archive des forages commencés du 1er janvier au 31 décembre 2003)

### *Les forages archivés sont enlevés de la base.*

*C - L'import/export* permet de transférer dans une autre base tout ou partie des forages inclus dans la base de données Les données peuvent être copiées sur un CD ou clé USB (qui sera transmise au destinataire) ou envoyées par internet.

*La base de données reste inchangée.*

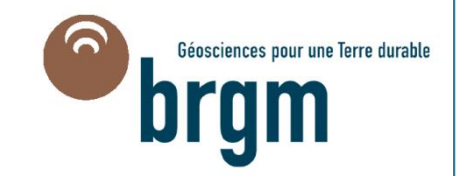

## Ne pas oublier !!!

### > **Transmettre au BRGM les données saisies avec GesFor**

- périodiquement, sélectionner les ouvrages à transmettre au BRGM
- utiliser la fonction « *export* » et constituer automatiquement un fichier
- envoyer ce fichier messagerie ou CD au Service Géologique Régional:

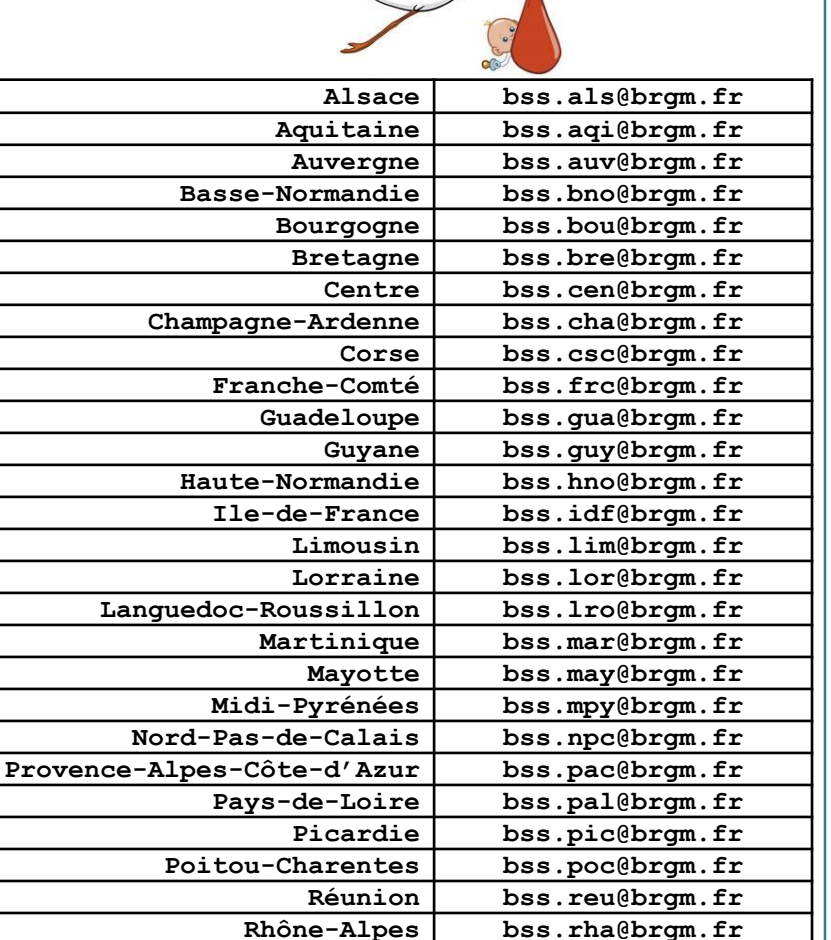

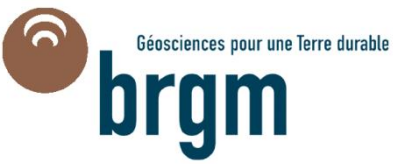

## Statistiques :

- > **En 2011, 70 entreprises de forage utilisatrices,**
- > **Nombre de dossiers intégrés en BSS:**
	- En 2007 : 2152
	- En 2008 : 3074
	- En 2009 : 3266
	- En 2010 : 2266
	- En 2011 : 2529

# Conclusions :

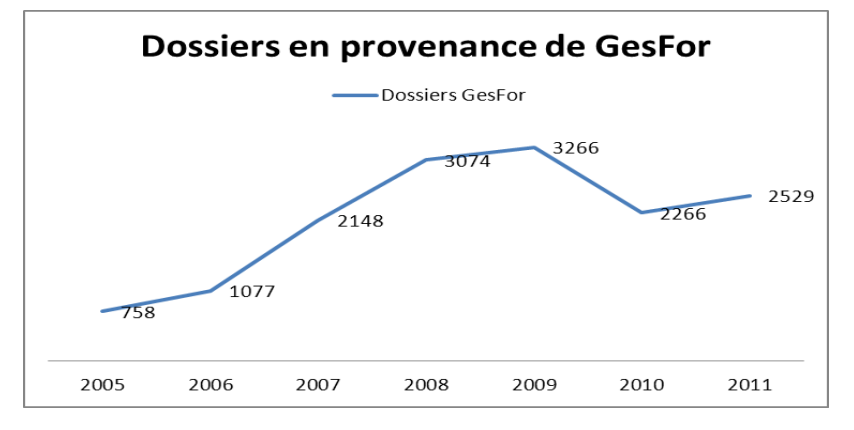

- > **GesFor est un outil commun de gestion des ouvrages souterrains**
- > **Il permet de faciliter et simplifier les démarches**
- > **Il est simple d'installation et d'utilisation**
- > **Les Services Géologiques Régionaux du BRGM restent à votre disposition pour tout renseignement complémentaire.**
- > **On peut aussi s'adresser à l'adresse mèl : bss@brgm.fr**

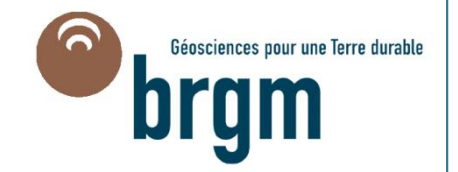